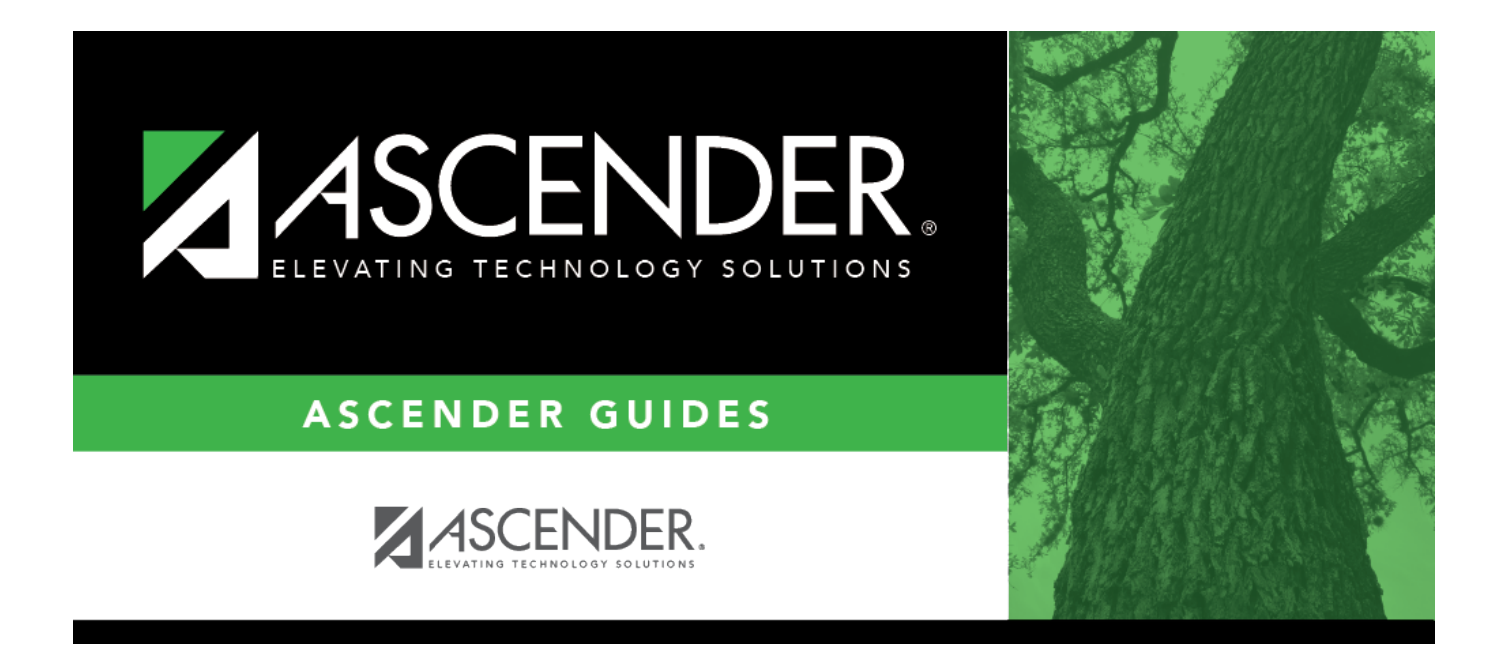

## <span id="page-0-0"></span>**warehouse\_mass\_change\_from\_item\_nbr**

## **Table of Contents**

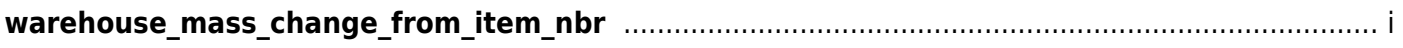

If the item number is unknown, click  $\frac{1}{2}$ . The Inventory Items window is displayed.

A list of item numbers is displayed.

To search for a specific item, type data in the **Search** field.

As you begin typing data, a list of data that matches the search criteria is displayed.

Select an item from the list. Otherwise, click **Cancel**.